# DockingFrames 1.1.2 - Common

Benjamin Sigg May 5, 2019

# Contents

| 1        | Intr | roduction 4                                                                     |  |  |  |  |  |
|----------|------|---------------------------------------------------------------------------------|--|--|--|--|--|
|          | 1.1  | The Framework                                                                   |  |  |  |  |  |
|          | 1.2  | Previous versions                                                               |  |  |  |  |  |
|          |      | $1.2.1  1.0.8  \dots  \dots  \dots  \dots  \dots  \dots  \dots  \dots  \dots  $ |  |  |  |  |  |
|          |      | $1.2.2  1.1.0  \dots  \dots  \dots  \dots  \dots  \dots  \dots  \dots  \dots  $ |  |  |  |  |  |
|          | 1.3  | The current version: $1.1.1 \ldots \ldots \ldots \ldots \ldots \ldots \ldots 5$ |  |  |  |  |  |
| <b>2</b> | Not  | otation                                                                         |  |  |  |  |  |
| 3        | Bas  | ics 7                                                                           |  |  |  |  |  |
|          | 3.1  | Concepts                                                                        |  |  |  |  |  |
|          | 3.2  | Hello World                                                                     |  |  |  |  |  |
|          |      | 3.2.1 Setup controller                                                          |  |  |  |  |  |
|          |      | 3.2.2 Setup stations                                                            |  |  |  |  |  |
|          |      | 3.2.3 Setup dockables                                                           |  |  |  |  |  |
| 4        | Fou  | ndation 11                                                                      |  |  |  |  |  |
|          | 4.1  | Dockables                                                                       |  |  |  |  |  |
|          |      | 4.1.1 SingleCDockable                                                           |  |  |  |  |  |
|          |      | 4.1.2 MultipleCDockable                                                         |  |  |  |  |  |
|          |      | 4.1.3 Visibility 13                                                             |  |  |  |  |  |
|          |      | 4.1.4 Mode                                                                      |  |  |  |  |  |
|          | 4.2  | Stations                                                                        |  |  |  |  |  |
|          |      | 4.2.1 All in one: CContentArea                                                  |  |  |  |  |  |
|          |      | 4.2.2 Center area: CGridArea                                                    |  |  |  |  |  |
|          |      | 4.2.3 Minimized: CMinimizeArea                                                  |  |  |  |  |  |
|          |      | 4.2.4 Grouping Dockables: CWorkingArea                                          |  |  |  |  |  |
| 5        | Loc  | ations 19                                                                       |  |  |  |  |  |
|          | 5.1  | For a single dockable: CLocation                                                |  |  |  |  |  |
|          | 5.2  | For a group of dockables: CGrid 20                                              |  |  |  |  |  |
|          | 5.3  | For all dockables: persistent storage                                           |  |  |  |  |  |
|          |      | 5.3.1 Persistant Storage                                                        |  |  |  |  |  |
|          |      | 5.3.2 Dealing with lazy creation and missing dockables 22                       |  |  |  |  |  |
|          |      | 5.3.3 Perspectives                                                              |  |  |  |  |  |
|          | 5.4  | The frameworks viewpoint                                                        |  |  |  |  |  |
| 6        | Act  | ions 26                                                                         |  |  |  |  |  |
| Ū        |      | CButton                                                                         |  |  |  |  |  |
|          | 6.2  | CCheckBox                                                                       |  |  |  |  |  |
|          | 6.3  | CRadioButton                                                                    |  |  |  |  |  |
|          | 6.4  | CMenu                                                                           |  |  |  |  |  |
|          | 6.5  | CDropDownButton                                                                 |  |  |  |  |  |
|          | 6.6  | CPanelPopup                                                                     |  |  |  |  |  |
|          | 6.7  | CBlank                                                                          |  |  |  |  |  |
|          | 6.8  | System Actions                                                                  |  |  |  |  |  |
|          | 6.9  | Custom Actions                                                                  |  |  |  |  |  |

| $     \begin{array}{r}       30 \\       30 \\       31 \\       31 \\       31 \\       32 \\       32 \\       33 \\       34 \\     \end{array} $ |
|----------------------------------------------------------------------------------------------------|
| 31<br>31<br>31<br>32<br>32<br>33                                                                                                    |
| 31<br>31<br>32<br>32<br>33                                                                                                    |
| 31<br>32<br>32<br>33                                                                                                    |
| 32<br>32<br>33                                                                                                    |
| $\frac{32}{33}$                                                                                                    |
| 33                                                                                                    |
|                                                                                                    |
| 34                                                                                                    |
|                                                                                                    |
| 34                                                                                                    |
| 36                                                                                                    |
| 36                                                                                                    |
| 36                                                                                                    |
| 36                                                                                                    |
| 37                                                                                                    |
| 38                                                                                                    |
| 38                                                                                                    |
|                                                                                                    |
| 39                                                                                                    |
| 40                                                                                                    |
| 40                                                                                                    |
| 40                                                                                                    |
| 41                                                                                                    |
| 41                                                                                                    |
| 41                                                                                                    |
| 42                                                                                                    |
| 42                                                                                                    |
|                                                                                                    |
| 44                                                                                                    |
| 44                                                                                                    |
| 44                                                                                                    |
| · · · · · · · · · · · · · · · · · · ·                                                                                                    |

# 1 Introduction

# 1.1 The Framework

DockingFrames is an open source Java Swing framework. This framework allows to write applications with floating panels: Components that can be moved around by the user.

DockingFrames consists of two libraries, Core and Common. Common provides advanced functionalities that are built on top of Core, it is a wrapper around Core and requires Core to work.

This guide does not claim to be complete nor that all of its parts are relevant. It is intended as a starting point to explain basic concepts and to find out which classes, interfaces and properties are important for developers. This document only covers Common, Core has its own guide.

You can utilize Common without understanding Core, but knowing at least some basics about Core will make life much easier.

# 1.2 Previous versions

# $1.2.1 \quad 1.0.8$

Version 1.0.8 is an important milestone: for the first time the framework contains all the code necessary to handle "real world" applications:

- Due to the new placeholder-mechanism, stored locations are now very stable and any layout can be recreated anytime.
- Due to the new CLocationModeManager Common is now much flexibler, the new real-fullscreen-maximization feature for free floating panels already makes use of this flexibility.
- Tabs are now put in a menu if there is not enough space to show them; and they can be shown on all sides.
- Applications can prevent a user from closing a Dockable, e.g. they could ask the user if he would like to save its data before closing the Dockable.
- And there are many more small improvements and bugfixes, have a look at the transition.pdf document that comes alongside the framework.

Looking at the questions of our forum  $^1$  the framework is now feature complete. So the next version is 1.1.0, it will address the issues mentioned in chapter 8 which could not be addressed in 1.0.8.

# $1.2.2 \quad 1.1.0$

In version 1.1.0 it is all about refining existing features and making interaction more smooth. With version 1.1.0 the framework has reached a mature state. The most important features of this release are:

<sup>&</sup>lt;sup>1</sup>http://forum.byte-welt.de/forumdisplay.php?f=69&langid=2

- The end of the "secure" packages. From now on unsigned applets and webstart applications are supported by the basic classes, the framework is able to switch between a "restricted mode" and a "free mode" at any time.
- Almost all properties are now handled by UIProperties (a class from the Core project), this allows clients to replace almost all properties.
- New listeners like the CDockableLocationListener can keep track of the visibility of dockables, and in this case "visibility" means whether the user can actually see the item or not.
- And the "perspective" API allows clients to analyze and modify a layout without the need to create CStations and CDockables.

# 1.3 The current version: 1.1.1

There are two sides of version 1.1.1. First, it includes a lot of maintenance, interfaces were streamlined, minor annoyances got removed, missing features implemented. Second, the Toolbar Extension was included, a lot new behavior was implemented to support the extension.

- The Toolbar Extension was added
- The code for drag and drop was overhauled. Stations now consist of layers, operations are now Objects, there are new points where clients can modify the drag and drop behavior (like the Inserter).
- There are now animations during drag and drop.
- Added new configuration options, especially for windows (ScreenDockStation) and for tabs.

# 2 Notation

This document uses various notations.

Any element that can be source code (e.g. a class name) and project names are written mono-spaced like this: java.lang.String. The package of classes and interfaces is rarely given since almost no name is used twice. The packages can be easily found with the help of the generated API documentation (JavaDoc).

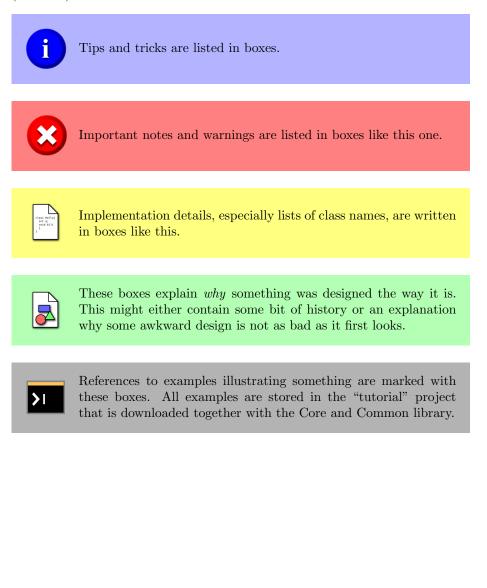

# **3** Basics

While Common is a layer atop of Core, Common itself consists of three more layers: common, facile and support (in their respective packages). The facile layer mostly contains stand-alone abstractions of classes/interfaces of Core, the common layer brings these abstractions together. The support layer contains exactly what it's name suggest: small, generic classes and methods that do not fit anywhere but that are really helpful in building up the other layers.

Clients almost exclusively have to make use of the common layer. They can use the other layers, but it seldomly makes sense to do so.

# 3.1 Concepts

In the understanding of Common an application consists of one main-window and maybe several supportive frames and dialogs. The main-window is most times a JFrame and the application runs as long as this frame is visible. The mainwindow consists of several panels, each showing some part of the data. E.g. the panels of a web-browser could be the "history", the "bookmarks" and the open websites.

Common adds an additional layer between panels and main-frame, it separates them and allows the user to drag & drop panels. For this to happen the client needs to wrap each panel into a CDockable. These CDockables are put onto a set of CStations, a controller (of type CControl) manages the look, position, behavior etc. of all these elements.

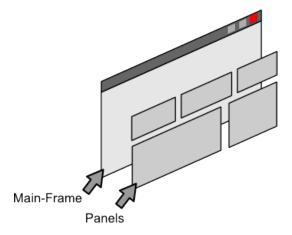

Figure 1: The standard application without Common. A main-frame and some panels that are put onto the main-frame.

# 3.2 Hello World

A first example containing only three colored panels will introduce the very basic vocabulary. In depth discussions of the concepts and implementations follow in the chapters afterwards.

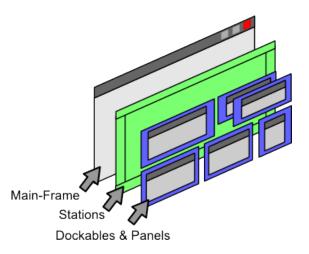

Figure 2: An application with Common. The panels are wrapped into dockables. The dockables are put onto stations which lay on the main-frame. Dockables can be moved to different stations.

# 3.2.1 Setup controller

The first step should be to create a CControl. This central controller wires all the objects of the framework together. A CControl needs to know the root window of the application, it is used as parent for any dialog that may be opened (e.g. during a drag & drop operation a dialog may be used to paint the dragged element). Most applications will be able to just forward their root window to one of the constructors.

The code to create the controller looks like this:

```
public class Example{
    public static void main( String[] args ){
        JFrame frame = new JFrame();
        frame.setDefaultCloseOperation( JFrame.EXIT_ON_CLOSE );
        CControl control = new CControl( frame );
        ...
```

A simple "hello world" application can be found in the tutorial project. Simply start the application using either the jar file "tutorial.jar" or its class "TutorialMain". The example has the name "Guide/Common/Hello World".

### 3.2.2 Setup stations

 $2 \\ 3 \\ 4 \\ 5$ 

 $\frac{6}{7}$ 

8

The second step is to setup the layer between main-frame and dockables. There are different CStations available, for example the CMinimizeArea shows minimized CDockables. But most applications will always use the same layout: some station in the center of the frame shows a grid of CDockables and on the four edges minimized CDockables are listed. The class CContentArea is a combination of several CStations offers exactly that layout.

There is always a default-CContentArea available, it can be accessed by calling getContentArea of CControl. If required additional CContentAreas can be created by the method createContentArea of CControl.

A CContentArea is a JComponent, so its usage is straight forward. Line 10 is the important new line in this code:

```
public class Example{
    public static void main( String[] args ){
        JFrame frame = new JFrame();
        frame.setDefaultCloseOperation( JFrame.EXIT_ON_CLOSE );
        CControl control = new CControl( frame );
        frame.setLayout( new GridLayout( 1, 1 ) );
        frame.add( control.getContentArea() );
        ...
```

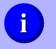

Ĩ

CControl always creates an additional station for handling free floating CDockables.

### 3.2.3 Setup dockables

The last step is to set up some CDockables. CDockables are the things that can be dragged and dropped by the user. A CDockable has a set of properties, e.g. what text to show as title, whether it can be maximized, what font to use when focused, and so on.

CDockable is just an interface and clients should always use one of the two subclasses DefaultSingleCDockable or DefaultMultipleCDockable.Without going into details: single-dockables exist exactly once, while multi-dockables can be created and destroyed by the framework anytime.

In the code below new single dockables are created in lines 23-25 and 43-48. They need to be registered at the CControl in lines 27-29, otherwise they cannot be shown. Optionally the initial location can be set like in line 33 and 36. The initial location is applied in the moment when the dockable gets visible, it will not have any influence afterwards. So there is no point in setting the location of the first dockable, since there are no other dockables it gets all the space anyway and the initial location does not matter afterwards. With other words: the order in which dockables are made visible is important.

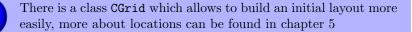

```
    import java.awt.Color;
    import java.awt.GridLayout;
    import javax.swing.JFrame;
    import javax.swing.JPanel;
    import bibliothek.gui.dock.common.CControl;
    import bibliothek.gui.dock.common.CLocation;
```

 $\frac{1}{2}$ 

3

```
import bibliothek.gui.dock.common.DefaultSingleCDockable;
9
10
     import bibliothek.gui.dock.common.SingleCDockable;
11
12
     public class Example{
13
          public static void main( String[] args ){
                JFrame frame = new JFrame()
14
15
                frame.setDefaultCloseOperation( JFrame.EXIT_ON_CLOSE );
16
17
                CControl control = new CControl( frame );
18
19
20
21
22
                frame.setLayout( new GridLayout( 1, 1 ) );
frame.add( control.getContentArea() );
                SingleCDockable red = create( "Red", Color.RED);
SingleCDockable green = create( "Green", Color.GREEN);
SingleCDockable blue = create( "Blue", Color.BLUE);
23
\frac{23}{24}
25
26
27
28
29
                \verb|control.addDockable( red );|
                control.addDockable( green );
control.addDockable( blue );
30
31
                red.setVisible( true );
32
33
                green.setLocation(CLocation.base().normalSouth(0.4));
34
35
36
                green.setVisible( true );
                blue.setLocation( CLocation.base().normalEast( 0.3 ) );
blue.setVisible( true );
37
38
                frame.setBounds( 20, 20, 400, 400 );
frame.setVisible( true );
39
40
\begin{array}{c} 41 \\ 42 \end{array}
          }
43
          public static SingleCDockable create( String title, Color color ){
44
                JPanel background = new JPanel();
45
                background.setOpaque( true );
\frac{46}{47}
                background.setBackground( color );
48
                return new DefaultSingleCDockable( title, title, background );
49
          }
50
    }
```

# 4 Foundation

This chapter focuses on the foundation of Common: CControl, the stations and dockables.

# 4.1 Dockables

A CDockables is not much more than a set of properties like a "title-icon" and some Component which is to be shown to the user. A CDockable does not paint any decorations (like a title), handle any MouseEvents or interacts with the user in any other way. Such jobs are handled by various manager-objects, factories and delegates. These objects need to know the CDockables they work with and they need to be able to store information about them. To accomplish that each CDockable must be registered at a CControl and is associated with a unique identifier. Registering a CDockable is possible with one of the addDockablemethods CControl offers.

There are two types of CDockables, single-dockables and multi-dockables. The user usually won't notice any difference between these two types of dockables:

- Single-dockables are the "tool windows". There number is limited and the framework can assume that the client always knows all the possible "tool windows". When starting up, the client can either register all SingleCDockables or the client can register some factories of type SingleCDockableFactory. Also the client is responsible for storing the contents of single-dockables.
- Multi-dockables are the "editor windows". Their numbers are unlimited, and the framework assumes that the client does not know which editor windows exist. The client however knows what types of "editor windows" exist and has to provide factories of type MultipleCDockableFactory.

When a CDockable is created it is without location and it is invisible. Read chapter 5 to learn about locations and call CDockable.setVisible to show the CDockable.

The interface CDockable has some awkward methods whose implementation is already described in the documentation. CDockable is not intended to be implemented by clients, but to be used by them. There is a subclass AbstractCDockable which provides the correct implementation for these awkward methods. Even in the framework itself no class (except AbstractCDockable) implements CDockable directly. The only reason for the existence of CDockable is to provide an abstraction from the implementation. A CDockable is not a Dockable, but internally references a Dockable. This Dockable is always of type CommonDockable. It can be accessed through the method intern of CDockable. DefaultCDockable offers a method createCommonDockable which creates a new DefaultCommonDockable. Clients may override this method and provide their own implementation of DefaultCommonDockable.

# 4.1.1 SingleCDockable

A single-dockable is created once, added to the controller and made visible. It remains in memory until explicitly removed from the CControl or the application terminates. Alternatively a SingleCDockableFactory can be used to lazily create a dockable once it is required.

The interface SingleCDockable represents a single-dockable, the class DefaultSingleCDockable is a convenient implementation of the interface. The class offers methods similar to those known from a JFrame, e.g. it has a content-pane where clients can add some Components.

Examples for single-dockables could be:

- A browser has one panel "history", the panel is shown on a single-dockable.
- A view that is most of the time invisible. A single-dockable is created lazily the first time when the view is shown.

#### 4.1.2 MultipleCDockable

A set of multi-dockables is used if the exact number of instances is not known prior to runtime. Before a multi-dockable can be used its factory (of type MultipleCDockableFactory) must be registered at a CControl. The factory offers methods to store and load the layout of a dockable. Of course there can be more than one multi-dockable per factory. Once the factory is registered, clients can add and remove multi-dockables at any time.

The interface describing all multi-dockables is MultipleCDockable, a convenient implementation is DefaultMultipleCDockable. This class offers most of the methods and properties a client should ever need. Implementing a matching MultipleCDockableFactory is easy. There is a method to read and to write meta-information from or to a MultipleCDockable. Meta-information itself is a MultipleCDockableLayout which has methods to write or read its content to a stream (e.g. to file). There are no restrictions to what meta-information really is.

If a multi-dockable is made invisible, it should be removed from its CControl. Otherwise old objects fill up memory until the application crashes with an OutOfMemoryException. Clients either need to remove the dockable by themselves or they can call setRemoveOnClose(true) to let the element be removed automatically once it becomes invisible

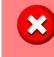

Any multi-dockable which is no longer required must be removed from the CControl, otherwise an OutOfMemoryException may happen.

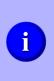

1

 $\mathbf{6}$ 

Automatical removal is triggered when the dockable becomes invisible. This happens if the element does no longer have a rootparent. If a client makes the parent of a multi-dockable invisible, the dockable gets marked invisible as well. However, it does not get removed from its parent. Strange effect happen when the parent is made visible again: most of the decoration of the dockable is gone and some parts of the framework will ignore its existence.

An example:

```
CControl control = ...
MultipleCDockableFactory<MyDockable, MyLayoutInformation> = new ...
control.addMultipleDockableFactory( "unique_id", factory );
MyDockable dockable = new ...
control.addDockable( dockable );
```

Notice that in line 4 a unique identifier needs to be assigned to the factory.

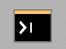

A more sophisticated example can be found in the tutorial project. The name of the example is "Guide/Common/Editors: MultipleCDockable".

Examples for multiple-dockables are:

- A text-editor can show many documents at the same time. Each document is shown in its own dockable.
- A 3D modeling software allows to see the modeled object from different angles. Each camera is a dockable.

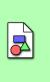

Why the distinction between single- and multi-dockables? The algorithms to store and load the layout (place and size of dockables) can either use existing objects or create new dockables. Using existing objects is preferred because the overhead of creation can be - at least for complex views - high. Single- and multi-dockables represent this gap.

# 4.1.3 Visibility

Visibility has two meanings, "logical visibility" and "true visibility". If not stated otherwise, this document and all documentation always uses "vsibility" as an alias for "logical visibility".

**Logical visibility** A dockable is (logical) visible if it is either a child of a visible root-station or a registered root-station. With other words, logical visibility means that the dockable is somehow accessible to the user, it does not even imply that the user actually can see the dockable on the screen. Visibility can change through a set of events:

- Obviously, calling setVisible of CDockable will change the visibility. If possible, the location of a CDockable will remembered and reused.
- Adding a CDockable to a station makes the CDockable visible. This may happen for example if using a CGrid (see chapter 5).
- The user may close a dockable by clicking onto a special close-button. Clients may call **setCloseable** to allow or deny a user closing the dockable.

There are two listeners to monitor the visibility-state of dockables. Both can either be added to a CDockable or to a CControl. In the later case all known dockables are monitored at the same time.

The first listener is the CDockableStateListener, it has a method visibilityChanged which will be called whenever the visibility changes.

The second listener is the CVetoClosingListener. It receives a CVetoClosingEvent before and after a set of dockables gets closed. Clients can call the cancel method to prevent the closing-operation from finishing its work.

Using the close-button changing the layout with or cancelabe CControl.load will always result in  $\mathbf{a}$ CVetoClosingEvent. However, some methods force the closing-operation to finish no matter what happens, the method isCancelable of CVetoClosingEvent will return false in such a case. Using the low-level methods of Core, one can even close a dockable without triggering a pre-close event. In such a case an unexpected CVetoClosingEvent is issued (see isExpected()). Naturally such an event cannot be canceled.

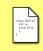

The close-action can be replaced by calling putAction with the key ACTION\_KEY\_CLOSE of CDockable. The action can be replaced at any time. Read more about actions in chapter 6.

If the method setLocation of AbstractCDockable is called before the dockable is made visible, then the dockable is made visible at the supplied location. Read more about locations in chapter 5.

**True visibility** A dockable is truelly visible if the user can actually see the element on the screen. Clients can use the method isShowing of CDockable to

find out whether a dockable is truelly visible. Also the CDockableLocationListener can help clients to keep track of the true visibility.

It should be noted that logical visibility is required for the framework to acknowledge true visibility. Also the framework will not take things like "is the main-frame minimized" into account.

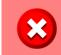

The CDockableLocationListener works asynchronously. Events not originating in the EventDispatcherThread may let the listener receive confusing if not plain wrong events.

# 4.1.4 Mode

If a CDockable is visible then it always is in an extended-mode. The extended mode tells something about the behaviour of the dockable and where it is placed. The framework offers four default extended modes:

- **normalized** The normal state of a **dockable**. It is placed on the main-frame of the application, but only covers a fraction of the main-frame.
- **maximized** A maximized **dockable** takes all the space it gets and often covers other **dockables**.
- **minimized** A minimzed dockable is not directly visible. Only a button at one edge of the main-frame indicates the existance of the dockable. If the button is pressed then the dockable pops up. As soon as it loses focus it disapears again.
- **externalized** The dockable is on its own window. Per default the window is an undecorated JDialog and child of the main-frame.

Users can change the **extended-mode** either by dragging the **dockable** to a new place or by clicking some buttons that are visible in the title of each **dockable**.

Clients can access and change the extended-mode by calling getExtendedMode and setExtendedMode of CDockable. A dockable has no extended-mode if not visible. Furthermore clients can forbid a dockable to go into some extended-modes, methods like setMaximizable of DefaultCDockable allow that. Finally clients can exchange the button that must be pressed by the user by calling putAction of AbstractCDockable. Keys for putAction are declared as String constants in CDockable with names like ACTION\_KEY\_MINIMIZE.

Extended-modes are managed by the class CLocationModeManager. You can read more about that class in chapter 5.4.

# 4.2 Stations

Stations are needed to place and show CDockables. A station provides the Component(s) (e.g. a JPanel or a dialog) that are the parents of the dockables. Stations are represented through the interface CStation.

CStations delegate most of their work to some DockStation of Core. Like dockables a CStation requires a unique identifier. This identifier is used to persistently store and load layout information.

In general clients can introduce new stations, but a developer needs a lot of time to proberly implement a station:

- 1. A working DockStation for the Core project must be written.
- 2. For each extended-mode that matches the stations ability a CModeArea must be written. The CModeArea handles the locations (CLocation) of the dockables on the station.
- 3. It may even be necessary to write a new extendedmode altogether (which requires an implementation of CLocationMode).
- 4. And then there are countless supportive classes that must be implemented: CLocation, DockableProperty, several factories, the list goes on...

Conclusion: don't do this unless you have a lot of time to spare.

class Hello( int e: void b()( ) }

The DockStation that is used by a CStation always implements the interface CommonDockStation.

# 4.2.1 All in one: CContentArea

The preferred way to create stations is to use a CContentArea. A CContentArea is not a single CStation but a panel containing many stations. Each contentarea has a center area where dockables are layed out in a grid, and four small areas at the border where dockables show up when they are minimized.

There is a default-CContentArea present and can be accessed through getContentArea of CControl. A content-area can later be used like any other Component:

```
1 JFrame frame = ...
2 CControl control = ...
3
4 CContentArea area = control.getContentArea();
5 frame.add( area );
```

If more than one content-area is needed then clients can use createContentArea of CControl to create additional areas. These additional areas can later be removed through removeStationContainer. The default content-area cannot be removed.

i

The default content-area is created lazily. There is no obligation to use or create it, clients can as well directly call createContentArea or not use them at all.

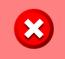

While CContentArea has a public constructor clients should prefer to use the factory method createContentArea. In future releases the constructor might be changed.

To place dockables onto a content-area a CGrid can be of help. With the method deploy the content of a whole CGrid can be put onto the center area. More about CGrid and other mechanisms to position elements are listed up in chapter 5.

# 4.2.2 Center area: CGridArea

A CGridArea is kind of a lightweight version of CContentArea. A grid-area contains normalized and maximized dockables. Other than a content-area it cannot show minimized dockables.

CGridAreas should be created through the factory method createGridArea of CControl. If it is no longer required it can be removed through the method removeStation.

Like CContentArea CGridArea has a method deploy to add a whole set of dockables quickly to the station.

Usage of a grid-area could look like this:

```
1 JFrame frame = ...
2 CControl control = ...
3
```

4 CGridArea center = control.createGridArea("center");

5 frame.add( center.getComponent() );

Notice that in line 5 the method getComponent has to be called. This method returns the Component on which the station lies.

Some more things that might be interesting:

• A grid-area implements SingleCDockable, hence it can be a child of another area. Remember that the area must be manually added to the CControl as dockable.

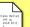

• The method setMaximizingArea influences of what happens when a child of the area gets maximized. If true was given to the method then the child gets maximized within the boundaries of the grid-area. Otherwise the child might cover the area or even be transfered to another area.

# 4.2.3 Minimized: CMinimizeArea

Most things that were said for CGridArea hold true for CMinimizeArea as well. A minimize-area should be created through createMinimizeArea of CControl.

# 4.2.4 Grouping Dockables: CWorkingArea

The CWorkingArea is a subclass of CGridArea. The difference between them is, that the property working-area is false for a grid-area, but true for a CWorkingArea.

Having this property set to true places some constraints on the station:

- Children of this station cannot be moved to another station if that other station shows dockables in normalized mode. For a user this means that children can only be minimized, maximized or externalized, but not dragged away.
- The user cannot drop dockables onto the station unless they are already children of the station.
- If the station has no children then it appears as grey, empty space which does not go away.
- Children of a working-area are not stored for temporary layout. For the user this means that applying a layout does neither affect the station, nor dockables that can be put onto the station.

CWorkingAreas can be used to display a set documents. For example in an IDE (like Eclipse or Netbeans) each source file would get its own CDockable which then is put onto the working-area.

The children of a CWorkingArea are often good candidates for being MultipleCDockables.

# 5 Locations

Location means position and size of a dockable. A location can be relative to some parent of a dockable or it can be fix.

# 5.1 For a single dockable: CLocation

The location of a single dockable is represented by a CLocation. The method getBaseLocation of CDockable gets the current location and the method setLocation changes the current location.

Most subclasses of CLocation offer one or more methods to obtain new locations. An example: CGridAreaLocation offers the method north. While CGridAreaLocation represents just some CGridArea, the location obtained through north represents the upper half of the grid-area. Clients can chain together method calls to create locations:

1 CGridAreaLocation root = ... 2 CDockable dockable = ...

```
3
4 CLocation location = root.north( 0.5 ).west( 0.5 ).stack( 2 );
5 dockable.setLocation( location );
```

The chain of calls in line 4 creates a location pointing to the upper left quarter of some grid-area. Assuming there is a stack of dockables in that quarter, the location points to the third entry of that stack. In line 5 the location of dockable is set, the framework will try to set dockable at the exact location but cannot make any guarantees (e.g. if there is no stack in the upper left quarter, then framework cannot magically invent one).

To create a root-location clients can call one of the static factory methods of CLocation or directly instantiate the location. Calling the factory methods of CLocation is preferred.

Setting the location of a dockable a to the location of another dockable b will move away b from its position. As an example:

```
1 CDockable a = ...
2 CDockable b = ...
3
4 CLocation location = b.getBaseLocation();
```

```
5 a.setLocation (location);
```

If b should remain at its place then the method aside of CLocation can create a location that is near to b, but not exactly b's position:

```
5 a.setLocation( location.aside() );
```

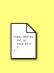

CLocation is an abstraction from DockableProperty. While each DockableProperty has its own API and concepts, CLocations unify usage by providing the chain-concept. The chain-concept allows some typesafety and should reduce the amount of wrongly put together locations. CLocat they a stores plex co dockal locatio

CLocations describe only the current location of a dockable, they are not useful for any long-term storage. CControl already stores the location of each dockable and it uses some very complex constructs to ensure that the locations remain useful even if dockables are missing or moved around. Clients should not store locations themselves.

# 5.2 For a group of dockables: CGrid

Sometimes it is necessary to set the position of several dockables at once. For example when the application starts up a default layout could be created. If dockables are minimized or externalized the position can simply be set with CLocations. If dockables are shown normalized on a grid-area, a workingarea, or the center of a CContentArea then things get more complex. Using CLocation would require a precise order in which to add the dockables, and some awkward coordinates to make sure they are shifted at the right place when more dockables become visible.

CGrid is a class that collects dockables and their boundaries. All this information can then be put onto a grid-like areas in one command. Furthermore a CGrid can also automatically register dockables at a CControl. An example:

```
CControl control = \ldots
 1
2 \\ 3 \\ 4
    SingleCDockable single = new ...
    MultipleCDockable multi = new ...
\mathbf{5}
6
    CGrid grid = new CGrid( control );
8
    grid.add(0, 0, 1, 1, single);
9
    grid.add(0, 1, 1, 2, multi);
10
    CContentArea content = control.getContentArea();
11
    content.deploy( grid );
```

The CGrid created in line 6 will call the add-methods of control (line 1) with any dockable that is given to it. In lines 8,9 two dockables are put onto the grid. The numbers are the boundaries of the dockables. In line 12 the contents of the grid are put onto content. The dockables single and multi will be arranged such that multi has twice the size of single.

Boundaries are relative to each other, there is no minimal or maximal value for a coordinate or size. CGrid is able to handle gaps and overlaps, but such defections might yield awkward layouts.

> Make sure not to add a dockable twice to a CControl. If using a CGrid the add method of CControl must not be called. Also note that if the constructor of CGrid is called with null, then the CGrid will not add dockables to any CControl.

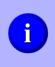

Dockables can also be grouped in a stack by CGrid. Any two dockables with the same boundaries are grouped. The add method uses a vararg-argument, more than just one dockable can be placed with the same boundaries this way.

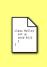

Internally CGrid uses a SplitDockGrid. SplitDockGrid contains an algorithm that creates a SplitDockTree. This tree has dockables as leafs and relations between dockables are modeled as nodes. A SplitDockTree can be used by a SplitDockStation to build up its layout.

# 5.3 For all dockables: persistent storage

The "layout" is the set of all locations, even including invisible dockables. CControl supports the storage and replacement of layouts automatically. Clients only need to provide some factories for their custom dockables. A layout does not have direct references to any dockable, it is completely independent of gui-components.

There are four important methods in CControl used to interact with layouts:

- save stores the current layout. The method requires a String argument that is used as key for the layout. If a key is alread used then the old layout gets replaced with the new one.
- load is the counterpart to save. It loads a layout that was stored earlier.
- delete deletes a layout.
- layouts returns all the keys that are in use for layouts.

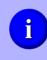

The class CLayoutChoiceMenuPiece can build some JMenuItems that allow the user to save, load and delete layouts at any time. More about MenuPieces can be found in chapter 7.8.

Layouts are divided into two subsets: "entry" and "full" layouts. An entry-layout does not store the location of any dockable that is associated with a working-area. A full-layout stores all locations. The method save always uses entry-layouts and a fulllayout is only used when the applications properties are stored persistantly in a file.

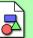

Working-areas are intended to show some documents that are only temporarely available. Assuming that each dockable on a working-area represents one such document it makes perfectly sense not to replace them just because the user chooses another layout. Changing them would mean to close some documents and load other documents, and that is certainly not the behaviour the user would expect.

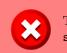

The client is responsible to store the contents of any single-dockable.

# 5.3.1 Persistant Storage

Common uses a class called ApplicationResourceManager to store its properties. Among other things all layout information is stored in this resource-manager. Normally any information in the resource-manager gets lost once the application shuts down. But clients can tell the resource-manager to write its contents into a file. Either they call getResources of CControl and then one of the many methods that start with "write" or they use directly CControl. An example:

```
1 File file = new File( "layout.data" );
2
3 // write properties
4 control.write( file );
5
6 // read properties
7 control.read( file );
```

### 5.3.2 Dealing with lazy creation and missing dockables

While MultipleCDockables are created only when they are needed, Common assumes that SingleCDockables are always present. However this assumption would require to create components that might never be shown. In order to solve the problem SingleCDockableFactory was introduced. If a missing single-dockable is required the factories method createBackup is called. Assuming the factory returns not null then the new dockable is properly added to CControl and made visible.

SingleCDockableFactorys need to be registered at the CControl using the method addSingleDockableFactory. They can also be removed using the method removeSingleDockableFactory.

If a dockable is removed from a CControl then normally all its associated location information is deleted. If however a factory with the same id as the dockables id is registered, then the location information remains. If another dockable with the same id is later registered, then this new dockable inherits all settings from the old one.

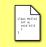

i

CControls behavior for missing dockables can be fine tuned with a MissingCDockableStrategy.

# 5.3.3 Perspectives

Layout information is stored in various formats: the Dockables and DockStations is one format, an xml-file could be another format. There is a special intermediate format, every format can be converted into this intermediate format, and the intermediate format can be converted to any other format.

Perspectives are yet another format of the layout. Perspectives are leightweight and can be easily modified by clients. They are an ideal tool to set up the layout of an application during startup. In order to access perspectives a CControl must be around, like in this example:

```
CControl control = ...
1
\mathbf{2}
3
       accessing a set of perspectives
    CControlPerspectives perspectives = control.getPerspectives();
4
5
       creating a new perspective, this method actually copies some properties from "control"
6
\overline{7}
    CPerspective perspective = perspectives.createPerspective();
8
9
    \ldots // setting up the layout
10
11
    // applying the new perspective
12
    perspectives.setPerspective( perspective, true );
13
```

A CPerspective offers methods to access various CStationPerspectives and add CDockablePerspectives to them.

In the example project, in "Guide/Common", there are several examples showing how to use perspectives:

- **Perspectives (Introduction)** Is a very simple hello-world style application with several **Dockables** that are placed through the perspective API.
- **Perspectives (Multiple Dockables)** Shows how to access and set up MultipleCDockables and CWorkingAreas.
- **Perspectives (History)** Shows how the location history can be modified with the perspective API.

# 5.4 The frameworks viewpoint

>1

Locations are handled by the CLocationModeManager. Clients may never have any contact with this class, but it is of such importance for the inner workings of DockingFrames that it deserves a chapter in this document.

The CLocationModeManager contains a list of CLocationModes where each CLocationMode provides the code for handling one extended-mode (like ExtendedMode.MAXIMIZED). The manager also contains a map which stores the location of each dockable for each mode. When the user clicks on a button like "minimize", the location for the affected dockable is read from the map and given to the the apply method of the appropriate CLocationMode.

Each of the existing CLocationModes contains a set of StationModeAreas where each StationModeArea represents a DockStation. If apply is called, the call is forwarded to the best matching StationModeArea. The area then converts the properties to a format understandable by its DockStation and drops the dockable.

Sounds easy enough, but some some stations can represent more than one extended-mode. For example the SplitDockStation (or CGridArea, CWorkingArea) can show "normalized" and "maximized" children. And if the user drops a "normalized" dockable onto a station which shows a "maximized" dockable, then the "maximized" dockable needs to be reset first. So a SplitDockStation needs two StationModeAreas which are assigned to different CLocationModes, and these areas must know of a pending change befor it happens. There is a set of tools to handle these jobs:

- Any change of location or mode runs in a transaction. During a transaction most listeners of the framework are not informed about changes. This prevents code from the framwork or the client to interrupt the work. Stalled events are fired once the transaction is over and only if they are still valid. The runTransaction methods of the manager do all of this.
- LocationModeListeners can be added to any mode. Before an apply method is executed the listeners are called. Other modes may act before or cancel any action.
- And the ChangeSet can be used to store any dockable whose properties need an update.

The CLocationModeManager and its supportive classes do more: they decide which buttons to show on dockables, e.g. whether a "minimize" button is necessary. They decide what to do if the user double-clicks on a title. They decide which element to maximize (the whole stack or just a single dockable). And they offer a lot of methods to query and change the current position of dockables.

The whole mechanism around CLocationModeManager consists of roughly 50 classes and interfaces, some of them quite small, others quite large. It was introduced in version 1.0.8 as replacement of the outdated StateManager. Compared to the old mechanism the new one is much more complex and requires considerable more code. But it is also more flexible, e.g. adding new implementations of DockStation or handling additional extended-modes was not possible with the old mechanism.

# 6 Actions

Actions are small graphical components associated with a dockable. They can show up at different locations, e.g. as buttons in the title. An action is an

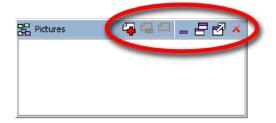

Figure 3: A set of actions on a dockable. The actions are the icons within the red oval.

instance of CAction. Common provides several subclasses of CAction. CActions can be added to any DefaultCDockable through the method addAction. An example:

```
DefaultCDockable dockable = \dots
CAction action = new \dots
```

```
2 CAct
3
4 dock
```

dockable.addAction( action )

To separate a group actions from another group a separator is needed. The method addSeparator of DefaultCDockable adds such a separator. Separators are specialized CActions.

An action is not a Component, it can appear at the same time at different locations with different views. For example an action can be seen as button in a title and at the same time as menu-item in a popup-menu.

# 6.1 CButton

CButtons are actions that can be triggered many times by the user and will always behave the same way. CButton itselfs is much like JButtons and offer many methods that can also be found in JButtons. E.g. clients can add an ActionListener to the CButton in order to be informed when the user clicks onto the button.

# 6.2 CCheckBox

This action has a state, it is either selected or not selected (true or false). Whenever the user triggers the action the state changes. CCheckBox is abstract and clients must create a subclass, the method changed will be called when the state changes. An example:

```
1 public class SomeAction extends CCheckBox{
2    public SomeAction(){
3       setText("Something");
4    }
5    
6    protected void action(){
7       boolean selected = isSelected();
8       ...
```

9 10 } }

# 6.3 CRadioButton

In most aspects the CRadioButton behaves like a CCheckBox. CRadioButtons are grouped together, the user can select only one of the buttons in a group. A group is realized with the help of the class CRadioGroup:

```
1 CRadioButton buttonA = ...
2 CRadioButton buttonB = ...
3
4 CRadioGroup group = new CRadioGroup();
5
6 group.add( buttonA );
7 group.add( buttonB );
```

# 6.4 CMenu

A CMenu is a list of CActions. The user can open the CMenu and it will show a popup-menu with its actions. Clients can add and remove actions from a CMenu through methods like add, insert, or remove.

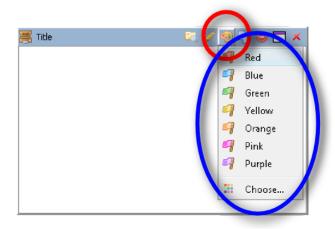

Figure 4: An open CMenu. The action itself is at the top within the red circle. Its menu consists of CButtons and a separator, the menu is within the blue oval.

# 6.5 CDropDownButton

A CDropDownButton consists of two buttons. One of them opens a menu, the other one triggers the last selected item of that menu again.

The behavior of CDropDownButton can be influenced through its items. This requires that the items are subclasses of CDropDownItem. CButton, CCheckBox and CRadioButton fulfill this requirement. There are three properties to set:

• dropDownSelectable - whether the action can be selected at all. If not, then clicking onto the item might trigger it, but the drop-down-buttons icon and text will remain unchanged.

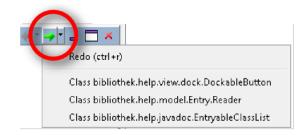

Figure 5: A CDropDownButton within a red circle.

- dropDownTriggerableNotSelected if not set, then this item cannot be triggered if not selected. As a consequence the item must be clicked twice until it reacts.
- dropDownTriggerableSelected if not set, then this item cannot be triggered if selected. It still can be triggered by opening the menu and then clicking onto the item.

If a  $\tt CDropDownButton$  cannot trigger its selected item, then it just opens its menu.

# 6.6 CPanelPopup

Basically a button that opens a popup with an arbitrary component as content. The popup appears at the same location the menu of a **CMenu** would appear. In a menu a **CPanelPopup** appears as menu-item and opens the popup in the middle of the **CDockable** to which it is attached. The class provides methods for clients to modify its behavior, e.g. to replace the popup by another implementation.

# 6.7 CBlank

This action is not visible and does nothing. It can be used as placeholder where a null reference would cause problems, e.g. because null is sometimes replaced by some default value.

# 6.8 System Actions

Common adds a number of actions to any CDockable, e.g.: the close-button. These actions are deeply hidden within the system and cannot be accessed. There is however a mechanism to replace them with custom actions. Each CDockable has a method getAction which is called before a system action is put in place. If this method does return anything else than null then the system action gets replaced. AbstractCDockable offers the method putAction to set these replacements. An example:

- SingleCDockable dockable = CAction replacement = ...
- $\frac{2}{3}$
- 4 dockable.putAction( CDockable.ACTION\_KEY\_MAXIMIZE, replacement );

In this example whenever the maximize-action of dockable should be visible, replacement is shown. This feature should of course be treated with respect, changing the behavior of an action can confuse the user a lot.

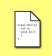

The class CCloseAction is an action that closes any dockable on which it is shown. The subclasses of CExtendedModeAction change the extended-mode of their dockables.

# 6.9 Custom Actions

Clients are free to write their custom actions. They need to implement a new CommonDockAction and a subclass of CAction. The subclass can give its superclass an instance of the custom DockAction or call init to set the action. Please refere to the guide for Core to find out how to implement a DockAction.

#### **Other Effects** 7

Common allows to customize some behavior and components. Understanding these features is not necessary to work with Common, but impressive effects can be built with them. This chapter will, without any specific order, introduce some of these features.

#### 7.1Color

Every dockable has a ColorMap. This map contains colors that are used in the graphical user interface. Normally the map is empty and some default colors are used. If a client puts some colors into the ColorMap, then the user interface is immediatelly updated using the new colors. ColorMap itself contains a set of keys that can be used, as an example:

```
1
   CDockable dockable =
```

```
2
3
```

ColorMap map = dockable.getColors(); map.setColor(ColorMap.COLOR\_KEY\_TAB\_BACKGROUND, Color.RED);

Some keys are specializations of other keys. For example COLOR\_KEY\_TAB\_BACKGROUND changes the background of tabs, while COLOR\_KEY\_TAB\_BACKGROUND\_FOCUSED changes the background of focused tabs only. A specialized key overrides the value provided by a general key.

Colors require the support of a DockTheme that applies them. Only themes of Common do that, the original themes of Core will render the ColorMap useless. In Common clients should interact with themes only through the ThemeMap, this map will make sure that only themes are used that support colors.

Also note that some Components, like the JTabbedPane, and some LookAndFeels do not support custom colors.

#### 7.2Font

Exactly like the color, fonts of dockables can be exchanged. Each dockable has a FontMap which contains FontModifiers. FontModifiers can change some property of a font, an example:

```
CDockable dockable;
```

```
2
   FontMap fonts = dockable.getFonts();
3
```

GenericFontModifier italic = **new** GenericFontModifier(); 4

- italic.setItalic( GenericFontModifier.Modify.ON ); fonts.setFont( FontMap.FONT\_KEY\_TAB, italic );  $\mathbf{5}$

The FontModifier italic will change the italic flag of the original font to true (line 5).

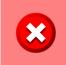

Some Components, like the JTabbedPane, and some LookAndFeels do not support custom fonts. In this case the settings are just ignored.

# 7.3 Size

Every dockable has a width and a height. Some dockables are flexible in their size, others would be better of with a constant size. There is a feature to lock the size and a feature to set a specific size.

# 7.3.1 Lock the size

Every AbstractCDockable has the method setResizeLocked. If the size is locked then the framework will try not to change the size of the dockable. There are also methods to lock only the width or the height (setResizeLockedHorizontally and setResizeLockedVertically).

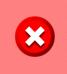

Locking the size does not prevent the user from manually resizing the dockable. And sometimes a station needs to violate the locking as well, e.g.: when a grid-area has only one child the size cannot be choosen freely.

# 7.3.2 Request a size

It is also possible for client code to request a specific size for one or many CDockables. Clients need to call setResizeRequest and maybe handleResizeRequest like in the example below:

```
1 CControl control = ...
2
3 DefaultCDockable a = ...
4 DefaultCDockable b = ...
5
6 a.setResizeRequest( new Dimension( 200, 300 ), false );
7 b.setResizeRequest( new RequestDimension( 500, true ), false );
8
9 control.handleResizeRequests();
```

In this example two resize requests are handled at the same time. In line 6 the resize request of a is set to 200, 300, the argument false tells a not yet to process the request. In line 7 the resize request of b is set, b should have the width 500 but should not care about its height. Finally in line 9 all the requests are processed together. If the second parameter in line 7 would be true instead of false, then line 9 would not be necessary.

Not processing a request directly, but collect them, allows requests to interact with each other. Assume there are three dockables in a line and the task is to resize the two elements at the begining and the end of the line. If one resize request is handled before the other, then the second request might destroy the work of the first one.

Every object can add a ResizeRequestListener to CControl, this listener will be called when resize requests need to be processed. Most of the CStations add such a listener. The only station on which requests can have complex interactions is the CGridArea (and the CContentArea). With the PropertyKey RESIZE\_LOCK\_CONFLICT\_RESOLVER, defined in CControl, clients can set the algorithm that is used to solve contradictions in a CGridArea.

#### 7.4Grouping

If the user clicks on one of the extended-mode actions (like "maximize") of a CDockable, then the CGroupBehavior will be asked to define the actual sequence of events to happen. Some CGroupBehaviors might decide to move around entire stacks of CDockables, others might decide to move just one CDockable.

Clients may change the behavior by calling CControl.setGroupBehavior like in this example:

```
CControl control = ...
\mathbf{2}
```

3

4

```
CGroupBehavior behaviour = ...
```

```
control.setGroupBehavior( behavior );
```

In line 2 a custom behavior is declared, in line 4 the behavior is set.

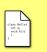

The old CMaximizingBehavior has been replaced by the CGroupBehavior. Two default behaviors are available and defined as constants in the CGroupBehavior itself.

#### 7.5Preferences

Common allows users to set some properties like the keys that need to be pressed in order to maximize a dockable (ctrl+m). Normally this mechanism is deactivated and clients first need to activate it:

```
CControl control =
1
\mathbf{2}
```

```
PreferenceModel preferences = new CPreferenceModel( control );
```

```
3
4
   control.setPreferenceModel( preferences );
```

This piece of code activates the preference mechanism. In line 2 the set of preferences that can be changed by the user is set up, a CPreferenceModel is often the best choice. Then in line 4 the model is connected to control. Calling setPreferenceModel will activate persistant storage for model and also immediatelly load values into the model.

The model can later be presented to the user:

```
CControl control =
1
    PreferenceModel model = control.getPreferenceModel();
Component owner = control.intern().getController().findRootWindow();
2
3
4
5
           model instanceof PreferenceTreeModel ){
           PreferenceTreeModel tree = (PreferenceTreeModel)model;
PreferenceTreeDialog.openDialog( tree, owner );
\mathbf{6}
7 \\ 8
    }
```

```
9 else{
10 PreferenceDialog.openDialog( model, owner );
11 }
```

In line 3 the root window of the application is searched, it is used as parent window for any dialog that needs to be opened. In line 7 or line 10 a dialog is opened that shows the preferences. There are two different dialogs, one with a tree at the left side to make select a subset of preferences, one without tree.

There are different preference models. CPreferenceModel contains all possible preferences for Common, it consists of four other models:

• CKeyStrokePreferenceModel: The different key combinations that, when pressed, initiate some action.

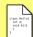

- CLayoutPreferenceModel: General settings for the themes.
- BubbleThemePreferenceModel: Settings affecting the eclipse-theme.
- EclipseThemePreferenceModel: Settigns affecting the bubble-theme.

Internally each item of the model is a **Preference**, clients can put together their own model.

The class CPreferenceMenuPiece can act as a menu-item for opening the preference-dialog, read more about menus in chapter 7.8.

# 7.6 Themes

1

 $2 \\ 3 \\ 4$ 

5 6 A theme sets look and behavior of DockingFrames. Themes are managed by the ThemeMap, this map contains Strings as keys and ThemeFactorys as values. ThemeMap is however more than just a map, it also tells which theme is currently selected. Clients can call select to change the selection.

In the current version 5 themes are always installed per default, the keys of these 5 themes are stored as constants directly in ThemeMap.

Working with the ThemeMap could look like this:

```
CControl control = ...
ThemeMap themes = control.getThemes();
```

```
themes.select( ThemeMap.KEY_FLAT_THEME );
```

```
themes.add( "custom", new CustomFactory() );
```

In line 2 the map is accessed. In line 4 one of the preinstalled themes is selected, this theme is applied to control. In line 6 a factory for a custom theme is installed.

 $\frac{2}{3}$ 

 $\frac{4}{5}$ 

6

8

 $9 \\ 10$ 

A theme has much freedom in how to present the dockables. But Common allows clients to set color and font of various elements associated with a CDockable. The standard themes of Core would not respect these settings, hence Common needs some modified themes. The ThemeMap is an attempt to hide this ugly fact from developers and to make sure they don't use the wrong theme.

# 7.7 LookAndFeel

LookAndFeel tells a Swing application how to paint things and how to behave. The relation between LookAndFeel and Swing is like the relation between theme and DockingFrames. The LookAndFeel can be changed while the application runs, but the method updateUI must be called for each and every existing JComponent by the client itself.

Of course, clients are free to implement such a function. DockingFrames will detect a change of the LookAndFeel and update itself where necessary, but it will not update the JComponents.

But Common includes better support for LookAndFeel changes. The class LookAndFeelList provides a list of all available LookAndFeels and allows to change the current selection. Per default the list does not exist but clients can easily create one:

```
LookAndFeelList list = LookAndFeelList.getDefaultList();
CControl control = ...
ComponentCollector collector =
    new DockableCollector( control.intern() );
list.addComponentCollector( collector );
XElement xsettings = ...
list.readXML( xsettings );
```

In line 1 a LookAndFeelList is accessed, calling getDefaultList will create it. In order to automatically update JComponents they need to be connected to the list. This is done with the help of ComponentCollectors. If for example a CControl like control (line 3) is given, then the class DockableCollector (lines 5-7) is able to collect *all* components related to it. This includes all dockables but also the root-window of the application. The LookAndFeelList can store its state persistantly and later read the state, for example in line 9 some earlier setting is accessed and in line 10 the settings are applied.

# If using a CLookAndFeelMenuPiece then everything in the example snippets gets done automatically. Read chapter 7.8.2 to learn more about this menu.

# 7.8 Menus

Most Swing applications use menus (like in figure 6). DockingFrames contains a few actions that fit nicely into a menu, for example store and load a layout.

For a given option the number of required menu-items may change during runtime, e.g. every stored layout requires one item. But developers may not want to add one JMenu for each option of DF. To resolve this problem Common introduces a very small framework that allows the management of dynamically growing or shrinking menus.

| 2    |               |      |         |  |
|------|---------------|------|---------|--|
| View | Layout        |      | _       |  |
| -    | LookAndFeel > |      |         |  |
|      | Layout        | . 🔸  | Default |  |
|      | Prefere       | nces | Smooth  |  |
|      |               |      | ○ Flat  |  |
|      |               |      | Bubble  |  |
|      |               |      | Eclipse |  |
|      |               |      |         |  |
|      |               |      |         |  |
|      |               |      |         |  |
|      |               |      |         |  |
|      |               |      |         |  |

Figure 6: Some menus.

The most important class of the menu-framework is the MenuPiece. Basically a MenuPiece is a list of Components which informs observers if it changes its size. There are around 15 subclasses of MenuPiece, they allow to compose many pieces to one big piece or have more specific duties like providing the stored layouts.

An incomplete list of composing MenuPieces contains:

RootMenuPiece : Represents a whole JMenu.

- SubMenuPiece : A wrapper around a RootMenuPiece allowing it to act like a submenu.
- NodeMenuPiece : Just a list of MenuPieces that act like one big piece.
- SeparatingMenuPiece : A wrapper around another MenuPiece introducing separators at the top and/or bottom.

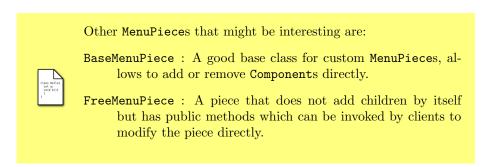

In the remainder of this section the more complex  ${\tt MenuPieces}$  are introduced.

#### 7.8.1 Themes

Common has several themes built in, a theme tells how to paint certain components or how to react on certain events. The theme mechanism is described in more detail in chapter 7.6.

Clients can use a CThemeMenuPiece to quickly create a menu that changes the theme. The menu tracks any changes in the ThemeMap of the associated CControl.

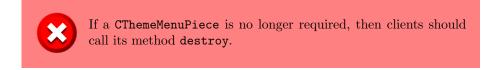

# 7.8.2 LookAndFeel

Common already supports LookAndFeels, more about this feature can be read in chapter 7.7. The CLookAndFeelMenuPiece adds a menu that lists all the available LookAndFeels and allows to exchange them.

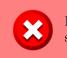

If a CLookAndFeelMenuPiece is no longer required, then clients should call its method destroy.

Each CLookAndFeelMenuPiece will store the selection persistant, assuming that clients call write of CControl or of ApplicationResourceManager. If this behavior is not whished, then the LookAndFeelMenuPiece provides similar behavior but without the persistant storage.

# 7.8.3 Layout

The layout is the location of all dockables as described in chapter 5.3. The CLayoutChoiceMenuPiece offers users several actions to work with layouts:

- **Save** : Saves the current layout. If the current layout has not yet a name then a dialog pops up so the user can enter a name.
- **Save As** : Saves the current layout but always asks the user to enter a new name for the layout.
- Load : Loads a previously saved layout, the current layout gets not stored.

**Delete** : Deletes a previously saved layout.

# 7.8.4 List of Dockables

All closeable SingleCDockables known to a CControl can be listed in a SingleCDockableListMenuPiece. With this menu the user can make the dockables visible or invisible. The menu will update its content automatically as dockables are added or removed from the CControl.

# 7.8.5 Preferences

X

Common supports preferences as described in chapter 7.5. The class CPreferenceMenuPiece adds a single item that opens a dialog with the preferences of a CControl.

Per default the preference system is disabled. Clients can acivate the preference system in two ways:

- Call setPreferenceModel of CControl with the preferences that should be editable.
- Call setup of CPreferenceMenuPiece to obtain a new menu and set the default model (CPreferenceModel) in the same step.

# 8 Suggestions, Questions and Remarks

Users and developers made a lot of good suggestions, this chapter is an incomplete list of them.

Some word of warning: this is an open source project, as such its developer(s) are not so much interested in selling the framework to as many people as possible, but on having fun writing something cool. Hence some things that people would like to have will never be implemented because the developers don't have fun doing this stuff.

#### 8.1 Version 1.0.7

## 8.1.1 Of people using the library

• **Question:** When showing tabs, would it be possible to show a drop-down menu when there is not enough space for all the tabs?

Answer 1.0.7: This will be implemented and has high priority.

Answer 1.0.8: The TabLayoutManager is responsible for deciding which actions to place in the overflow-menu and which not. Clients may use TabPane.LAYOUT\_MANAGER to set their own implementation.

• Question: Tabs: would it be possible to show them on the left, right, bottom, top rotate etc...?

Answer 1.0.7: Whilst it would be easy to just put them at another place, there needs more to be done. This feature requires to upgrade most of the painting code. In theory the StackDockComponent would already provide developers with the ability to use their very own tabs (at their own place), but not to reuse the existing tabs. More settings would be a nice improvement of the framework and will most certainly be implemented.

Answer 1.0.8: Use StackDockStation.TAB\_PLACEMENT to set the side on which to show tabs.

• **Question:** AWT, it needs better support (e.g. things should be painted over AWT panels as well).

**Answer:** AWT and Swing don't work together. This framework is based on Swing, any attempt to support AWT will result in a lot of ugly hacks. Also given the fact that AWT isn't hardly used anymore (except for applications playing video or rendering 3D scenes) this feature has little to none chances of getting implemented.

• Question: Could the framework be made available for [insert your favorite tool here]? E.g. in a Maven repository or for the Netbeans GUI Builder.

Answer 1.0.7: Making the framework available in/for any special tool immediately yields two new problems. First, as soon as one tool is supported people will ask for another tool, this will never end... Second, a library does no get better because it does support many other tools, it does get better because it has lesser bugs, more settings or features.

**Answer 1.0.8:** Andrei Pozolotin set up a Maven repository, for other tools the answer remains the same.

• Question: Assume an externalized CDockable, if it gets maximized, could it be maximized like a JFrame? It would will the entire screen instead of falling back to the nearest CContentArea.

Answer 1.0.7: This is a good idea. It is not yet clear how to implement this, but it is among those things that will be done.

Answer 1.0.8: That is now the default behavior. With ScreenDockStation.FULL\_SCREEN\_STRATEGY clients can influence what exactly "full screen" means.

# 8.1.2 Of the developers

Since the framework has its own forum many questions have been asked, and most of them were answered as well. From these questions some observations can be made:

• Problems arise both in Core and in Common. The problems are however of different nature. In Core most problems concern small things, e.g. how to place the tabs. Most of these problems can be solved with small patches.

The problems related to Common are a lot more serious. Often the answer is "Common is not able to do that". And even worse, there is often no small patch. In short: *Common has serious design flaws*. Especially Common lacks the ability to customize components.

Hence most future work must be spent on Common.

• The features now available seem to be sufficient for most applications. The requests for things that are entirely missing has dropped to almost zero. There is no need for new features, there is need to improve existing features.

Putting the pieces together the areas that will make the framework better are most likely:

- The StateManager, this class is responsible for managing the "extended mode". The class has continually grown and has become a major hindrance for customization. Currently there is absolutely no abstraction in this class, it needs to redesigned from scratch. This class is almost as important as DockController or CControl, its redesign will affect a lot of other classes. The effect will be, that a) any station can have any function, or many functions at the same time (e.g. minimizing could be mapped to a custom component). And b) clients would be able to introduce their very own extended modes.
- CControl and other classes use a lot of anonymous classes. They need to be named and made public, and clients need to be able to exchange them by their own implementations. New factories, also factories with customizable properties, could help.
- Clients need more control over CDockables, or better their representation as Dockable. One possibility would be a second series of CDockables that extend directly DefaultDockable.
- There should also be more observers, clients should be able to register and react (or cancel) to almost all actions of the framework.

# 8.2 Version 1.0.8

# 8.2.1 Of people using the library

- Question: Will there be support for Maven? Answer: Andrei Pozolotin created a maven repository. You can find information about it on http://code.google.com/p/docking-frames/.
- Question: The guides and documentation are not helpful: they are incomplete, do not start with the basics and do not build upon each other. Answer: It is completely understandable that starting with this framework is not that easy. The guides are intended to provide background information about tasks that often need to be done. There clearly is a gap between background information and practice. To close the gap a set of example applications will be included in the next version (some of them are already packed together with this version). These examples will be executable.
- Question: The code snippets in the guides are too small. Answer: In future releases there will be an example in the exampleproject for most snippets.
- Question: How do I create a layout (a "perspective"). Answer: If the placeholder mechanism would contain some public API, then this could be easily solved. Unfortunatelly such an API does not yet exist, but is on the todo-list.

# 8.2.2 Of the developers

Some of the issues of 1.0.7 have been addressed. Mostly the StateManager got replaced by the CLocationModeManager. Customization still is an issue.

- There is an annotation Todo, Interfaces, classes or methods that need to be changed are marked with this annotation.
- People often would like to set a new border or to slighly modify the current **DockTheme**. Currently such a task requires people to write several new classes. This is far from intuitive and not easy to accomplish, especially if someone does not know where to start. In order to solve the issue several changes will happen:
  - 1. There will be class **ThemeManager** (or a similar name), this manager will provide a set of **PropertyKeys**. Using these keys clients will have the ability to override the settings of a theme without the need to subclass or even access the theme.
  - 2. The ThemeManager will make use of UIProperties to distribute its content. This way clients can override settings for individual Dockables.
- It is hard to start with the framework. And it is nearly impossible to use some of the advanced stuff. In order to help people finding their way, the next version will include a set of examples. There may be between 20 to 30 examples, each example will be an executable application showing and explaining how to accomplish some task.

• The framework would support unsigned applets and webstart applications. But clients need to use special "secure" classes. This is an obstacle: it forces the use of factories at locations where factories do not improve the framework. Also subclassing is broken because there are two classes essentially doing the same, but not being the same. For these reasons the "secure" package will be removed in the next version. Instead classes will get the ability to switch between "secure" and "normal" behavior even after they were created.

# 8.3 Version 1.1.0

# 8.3.1 Of the people using the framework

This time there is no question that is asked by many people. Almost all questions are about little things. So the list below contains only some example questions.

• Question: When will the framework be bugfree?

**Answer:** Never. But the number of bugs is slowly decreasing. Your questions and bug reports can help speeding up that process. Always include the stacktrace (yes, really, you might not have guessed but they so much help finding bugs...) and/or a description how to reproduce the bug.

- Question: What about transparent background? Answer: Does not have a high priority, as transparancy can already be simulated.
- Question: How does the CGrid work, how do I add or remove Dockables from a CControl.

Answer: There is still much confusion about the CGrid. CGrid can be used one time to setup the initial layout, afterwards the method setVisible of CDockable has to be used to make new Dockables visible. You need to add (addDockable) any Dockable to the CControl unless you added it through the CGrid.

# 8.3.2 Of the developers

With version 1.1.0 the framework moves from "beta" to "release". There were many small enhancements, notably the complete elimination of the "secure" packages and the introduction of perspectives.

- Customization is now much easier due to existence of the ThemeManager and the various subclasses of UIProperties. What remains missing are some examples how to use the new features, this will be addressed in version 1.1.1.
- A lot small "todo"s have been collected in version 1.1.0, and version 1.1.1 is mostly dedicated on solving this open issues.
- While perspectives are already a powerfull tool they lack features like exporting/importing from a file and an easy way to modify them.

- 1. Ideally clients should be able to define a default perspective, modify the perspective (e.g. adding additional Dockables) and the framework would extrapolate the current layout by comparing the original default perspective with the modified one. If and how this feature could be supported is yet open to debate.
- 2. An editor to inspect and modify the perspectives of an application might also be a handy tool. At the moment this is more science fiction than reality.

# 8.4 Version 1.1.1

# 8.4.1 Of the people using the framework

In the year of working on 1.1.1, there were a lot questions that could be answered without the need of modifying the framework. Many people reported bugs, and they were fixed whenever possible. As good as all feature requests could be implemented. Below are the three most prominent open questions:

- Question: There seems to be some issues with focus.
- Answer: Yes, the focus system still has issues. Some code has been replaced during development of 1.1.1, a few border cases have been resolved. And the new FocusStrategy tracks the last focused child Component of each Dockable. But all in all the focus system still does not work fully satisfying, this construction site will remain open for a long time.
- Question: How well is fullscreen support?

Answer: It's a lot better than in earlier versions, some issues may still appear. For example a maximized ScreenDockWindow may cover the taskbar. It is not yet clear how to fix these issues.

• Question: What is with the Eclipse 4.x theme? Answer: The original plan was to include a theme looking like Eclipse 4.x in version 1.1.1, but instead the Toolbar Extension got included. The theme is now scheduled to appear in 1.1.2.

### 8.4.2 Of the developers

The unexpected introduction of the Toolbar Extension created a lot of work. As a result the core of DockingFrames did not get as much love as in previous versions. But then looking at the feedback from other developers, most issues nowadays fall in the area of "minor annoyances". Sure, there are still bugs, but they do no longer stop entire applications from working.

- New features, like the animations during drag and drop, have purely asthetic value. They do make the framework "better", but they don't add anything that is critical. Future versions will have even more maintenance, and less new features.
- Streamlining various interfaces was a good thing, it adds more flexibility and less possibilities for errors in how to implement some modules like the DockStations.

• The big new thing of course is the Toolbar Extension. Many modifications, for example the configuration of ScreenDockWindows, are a direct result of supporting the extension. The extension itself is not yet finished, new bugs and missing features will certainly provide work for a long time.

# A Properties

Core allows clients to set a number of properties, Common adds a few more. All properties can be set or read by putProperty and getProperty of CControl. An example:

```
CControl control = \dots
```

```
2
3 PropertyKey<KeyStroke> key = control.KEY.CLOSE;
4 KeyStroke value = KeyStroke.getKeyStroke("shift_X");
5
```

```
control.putProperty( key, value );
```

# A.1 Client specific properties

The following properties are intended to be used by the client only, the keys are stored as constants in CControl:

## Maximize or normalize

*KEY\_MAXIMIZE\_CHANGE*: If pressed then the focused dockables changes between maximized and normal state.

#### Maximize

1

6

KEY\_GOTO\_MAXIMIZED: If pressed then the focused dockable becomes maximized.

# Normalize

*KEY\_GOTO\_NORMALIZED*: If pressed then the focused dockable becomes normalized.

# Minimize

KEY\_GOTO\_MINIMIZED: If pressed then the focused dockable becomes minimized.

#### Externalize

*KEY\_GOTO\_EXTERNALIZED*: If pressed then the focused dockable becomes externalized.

#### Close

KEY\_CLOSE: If pressed then the focused dockable is made invisible.

# A.2 Advanced properties

Some additional properties are reserved for more detailed customization.

## The CControl itself

*CControl.CCONTROL*: This unmodifiable property allows access to the CControl even if only a DockController is available.

# Not resizeable Dockables

*CControl.RESIZE\_LOCK\_CONFLICT\_RESOLVER*: Tells how to distribute space when two or more dockables have conflicting size requests. See also chapter 7.3.

# **Double click**

LocationModeManager.DOUBLE\_CLICK\_STRATEGY: This strategy tells to what extended-mode a Dockable changes if the user double clicks on it.

# Enabled modes

LocationModeManager.MODE\_ENABLEMENT: This strategy tells what extended-modes are available for each Dockable.